<span id="page-0-6"></span>**spgenerate —** Generate variables containing spatial lags

[Description](#page-0-0) [Quick start](#page-0-1) [Menu](#page-0-2) [Syntax](#page-0-3) [Remarks and examples](#page-0-4) [Also see](#page-2-0)

## <span id="page-0-0"></span>**Description**

<span id="page-0-1"></span>spgenerate creates new variables containing  $Wx$ . These are the same spatial lag variables that you include in models that you fit with the Sp estimation commands.

#### **Quick start**

<span id="page-0-2"></span>Create variable x nearby equal to  $Wc*x$ , the spatial lag of x using spatial weighting matrix  $Wc$ spgenerate x\_nearby = Wc\*x

## **Menu**

<span id="page-0-3"></span>Statistics  $>$  Spatial autoregressive models

# **Syntax**

```
spgenerate type \rceil newvar = spmatname*varname if \rceil in \rceil
```
## **Remarks and examples [stata.com](http://stata.com)**

Remarks are presented under the following headings:

[Use with Sp data](#page-0-5) [Use with other datasets](#page-2-1)

#### <span id="page-0-5"></span>**Use with Sp data**

The Wx variables that spgenerate creates are literally the variables that the Sp estimation commands include in the models when  $x$  is not the dependent variable. Nonetheless, do not type

- . spmatrix create contiguity W
- . spgenerate Wcollege = W\*college
- . spregress unemployment college Wcollege, gs2sls

Instead, type

```
. spmatrix create contiguity W
```
. spregress unemployment college, gs2sls ivarlag(W:college)

[spregress](https://www.stata.com/manuals/spspregress.pdf#spspregress) will report the same result either way because college is an exogenous variable. But some postestimation commands will produce incorrect results because they will not know that Wcollege is W\*college.

You can use Wcollege after fitting models, however, to better understand results.

In an example in [Fitting models with a spatial lag of independent variables](https://www.stata.com/manuals/spintro7.pdf#spIntro7RemarksandexamplesFittingmodelswithaspatiallagofindependentvariables) of [SP] [Intro 7](https://www.stata.com/manuals/spintro7.pdf#spIntro7), we fit the model

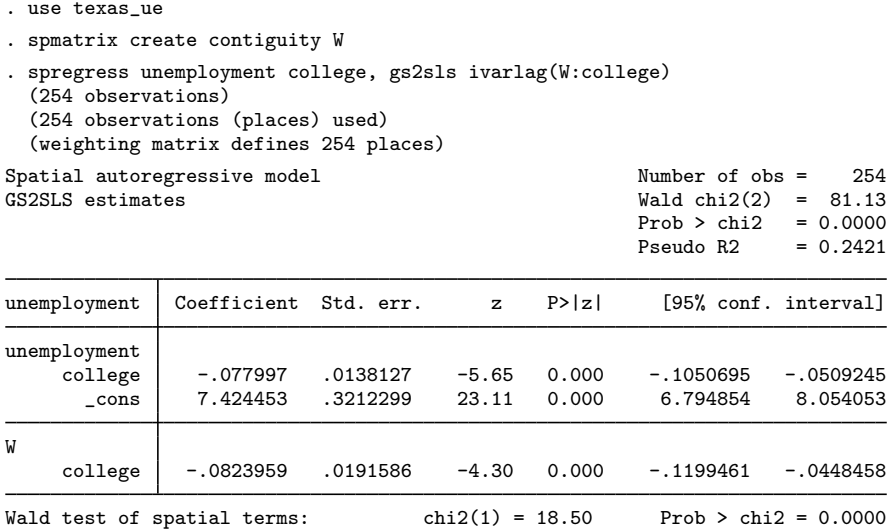

Matrix W is the contiguity matrix for first-order neighbors.

If W\*college is something of a mystery to you, you can use spgenerate to create the variable and explore it. Type

```
. spgenerate Wcollege = W*college
```
In this example, variables college and Wcollege have similar summary statistics. They usually do.

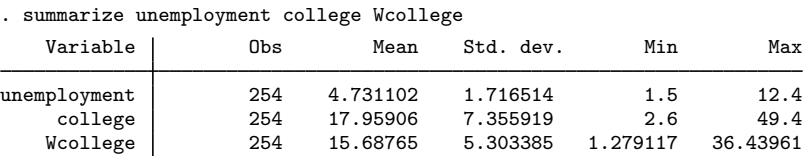

It turns out that variables college and Wcollege have a surprisingly low correlation, which is not typical:

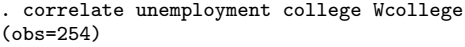

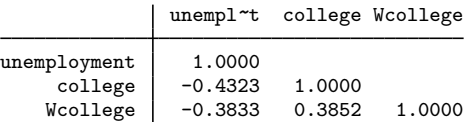

You can use Wcollege to assess practical significance. We know from the regression output that the coefficient on W\*college is  $-0.0824$  and statistically significant. Is  $-0.0824$  practically significant? From the summarize output, we know that the mean of Wcollege is 15.69. Thus at its average, W\*college is contributing  $-0.0824 \times 15.69 = -1.29$  to unemployment, which itself has mean 4.73.

#### <span id="page-2-1"></span>**Use with other datasets**

Consider another analysis that has nothing to do with the spatial analyses discussed in this manual. You are fitting a logistic regression model using outcome.dta. The dataset contains observations on thousands of people whom you call subjects. It has lots of variables, too, among which is fips, the county code in which each subject resides. You want to include the county unemployment rate as an exogenous variable in your model, but outcome.dta does not have that variable.

Obtaining unemployment would be easy enough if you had another dataset containing it, and you do. You have ue texas.dta, the Sp dataset you used to fit the spatial model above. It is irrelevant that the dataset is spatial; you just want to borrow its county unemployment variable. You could type

```
. use texas_ue, clear
. keep fips unemployment
. save unemploymentvar
. use outcome, clear
. sort fips
. merge m:1 fips using unemploymentvar, keep(master)
. erase unemploymentvar.dta
```

```
. logistic outcome ... unemployment ...
```
You had to perform an  $m:1$  merge because outcome. At a might contain multiple subjects living in the same county. You had to keep(master) because there might be some counties in which no one in the data lived. None of that bothers you—you just want the unemployment for the county in which each subject resides, and now you have it, and you fit your model.

What you may not know is that you can include spatial lags of unemployment as an exogenous variable in your logistic model and be on firm statistical ground. A spatial lag is W\*unemployment, and W is fixed and unemployment is exogenous in your logistic model. To do that, you would type

```
. use texas_ue, clear
. spmatrix create contiguity W
. spgenerate Wunemployment = W*unemployment
. keep fips unemployment Wunemployment
. save unemploymentvar
. use outcome, clear
. sort fips
. merge m:1 fips using unemploymentvar, keep(master)
. erase unemploymentvar.dta
. logistic outcome ... unemployment Wunemployment ...
```
#### <span id="page-2-0"></span>**Also see**

- [SP] **[Intro](https://www.stata.com/manuals/spintro.pdf#spIntro)** Introduction to spatial data and SAR models
- [SP] [spmatrix create](https://www.stata.com/manuals/spspmatrixcreate.pdf#spspmatrixcreate) Create standard weighting matrices
- [SP] [spregress](https://www.stata.com/manuals/spspregress.pdf#spspregress) Spatial autoregressive models

Stata, Stata Press, and Mata are registered trademarks of StataCorp LLC. Stata and Stata Press are registered trademarks with the World Intellectual Property Organization of the United Nations. StataNow and NetCourseNow are trademarks of StataCorp LLC. Other brand and product names are registered trademarks or trademarks of their respective companies. Copyright © 1985–2023 StataCorp LLC, College Station, TX, USA. All rights reserved.

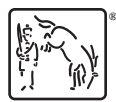

For suggested citations, see the FAQ on [citing Stata documentation](https://www.stata.com/support/faqs/resources/citing-software-documentation-faqs/).